# **Guía de prácticas recomendadas para anuncios de clic para enviar mensajes**

Transforma las conversaciones en oportunidades para expandir tu empresa con los anuncios de clic para enviar mensaje.

1 F Sonathan Amaya

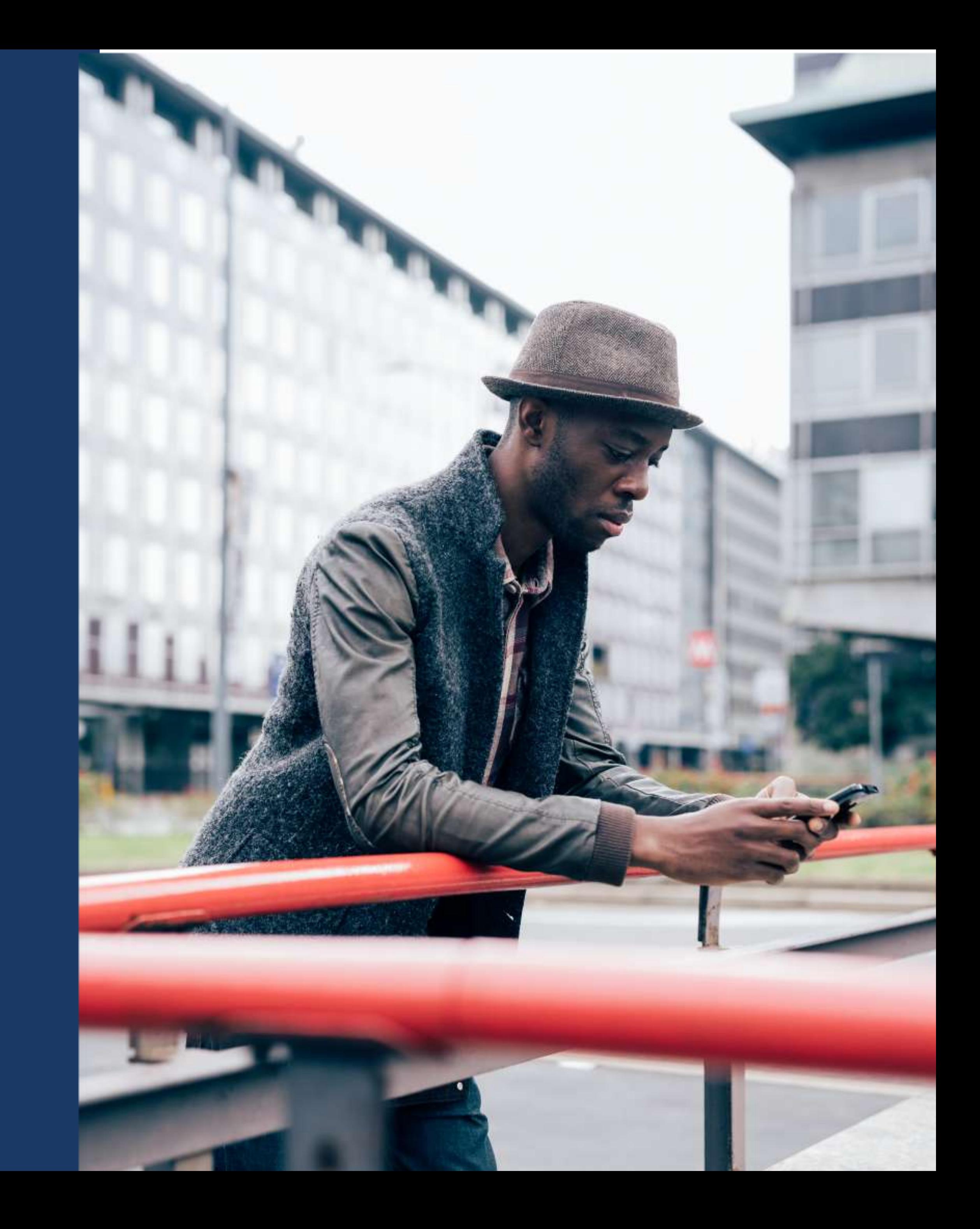

# **Tabla de Contenido Introducción**

**Prácticas recomendadas generales**

**Objetivos comerciales: Encuentra nuevos clientes potenciales**

**Objetivos comerciales: Consigue más clientes online**

A) Fanathan Amaga

Los anuncios de clic para enviar mensaje te permiten transformar las conversaciones en oportunidades para expandir tu empresa al conectarte con clientes potenciales de forma personal en los sitios donde ya pasan su tiempo. Puedes crear anuncios de clic para enviar mensaje desde varios lugares, por ejemplo, tu página de Facebook, perfil de Instagram, app de WhatsApp Business, administrador de anuncios o Meta Business Suite, tanto desde una computadora como desde un dispositivo móvil. La finalidad de esta guía es ayudarte a crear anuncios eficaces de clic para enviar mensaje en función de tus objetivos comerciales específicos.

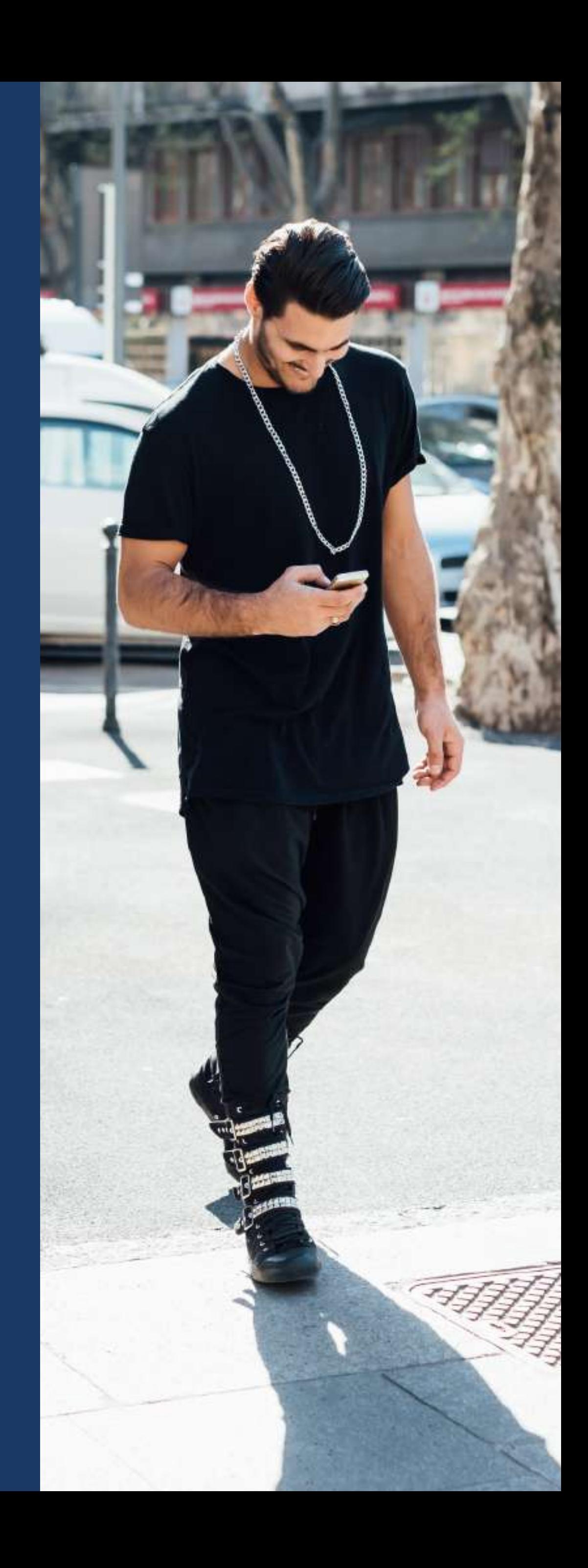

Antes de crear anuncios de clic para enviar mensaje, consolida una presencia online para tu empresa a través de una página de Facebook, una cuenta de WhatsApp Business y una cuenta profesional de lnstgram, donde comuniques a tus clientes todo lo que deben saber sobre tu empresa. Luego, agrega un botón de llamada a la acción para que los clientes puedan ponerse en contacto contigo directamente.

#### **Consolida una presencia online 1**

Fomenta la interacción mediante herramientas de mensajes automáticos gratis, como un saludo, una respuesta instantánea o preguntas frecuentes que animen a las personas a iniciar una conversación.

#### **Saluda a las personas 2**

- Crea una respuesta instantánea en Messenger desde la configuración de la página de Facebook o la bandeja de entrada de Meta Business Suite.
- Crea un mensaje de bienvenida en la app de WhatsApp Business.
- Impulsa las conversaciones con los clientes en lnstagram a través de preguntas frecuentes personalizadas.

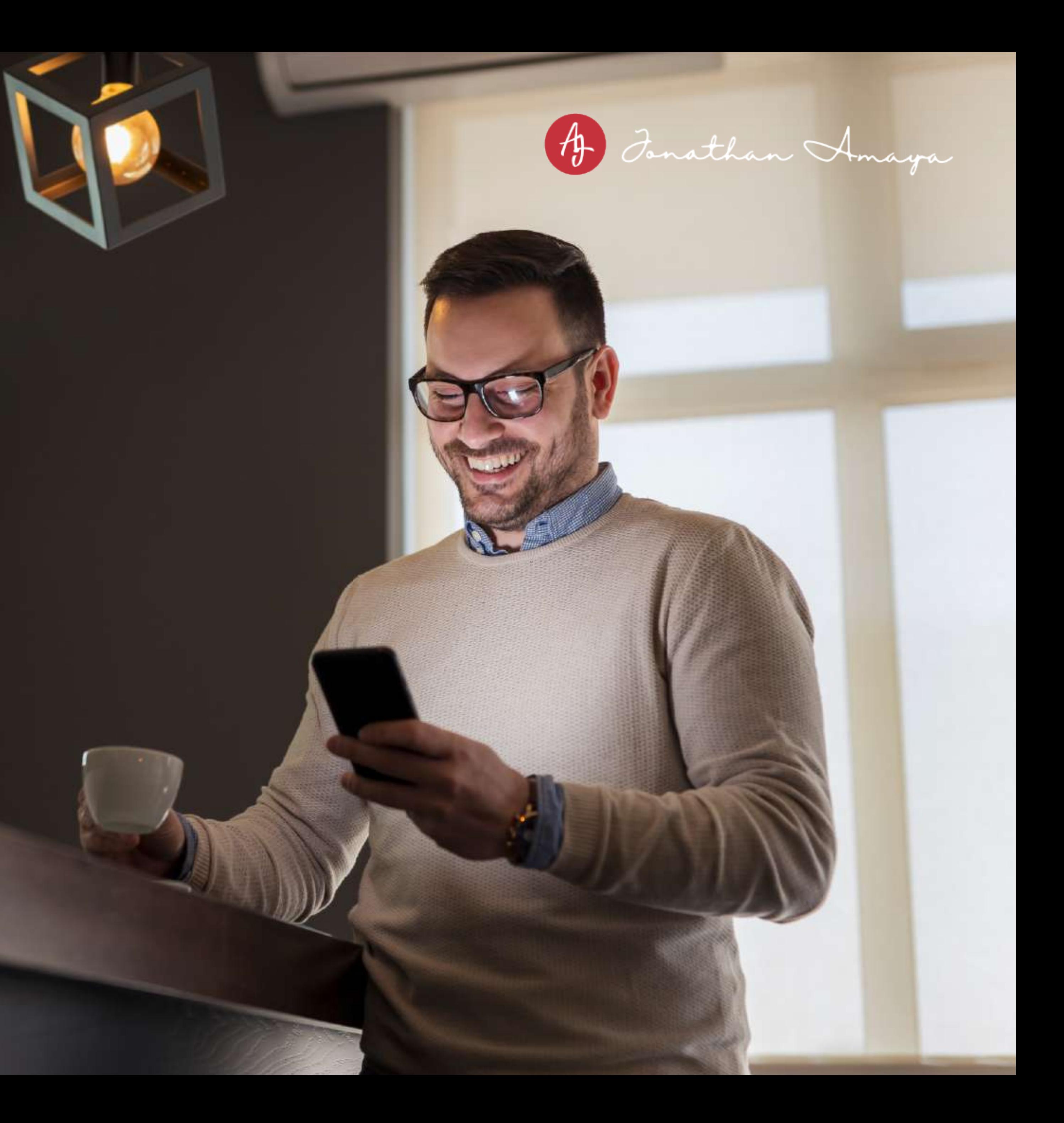

Facilita la administración de varias plataformas. Puedes vincular tu cuenta de WhatsApp Business con tu página de Facebook desde la app de WhatsApp Business o la configuración de Facebook, y tu cuenta de lnstagram con tu página de Facebook desde el centro de cuentas. Así tendrás acceso a funciones que pueden mejorar el rendimiento de tus campañas, como la segmentación avanzada en el administrador de anuncios y la posibilidad de seleccionar varias apps para tus anuncios de clic para enviar mensaje.

#### **Vincula tus cuentas 3**

#### **Usa múltiples apps para comunicarte 4**

A fin de maximizar la posibilidad de llegar a los clientes e interactuar con ellos en su app preferida, puedes vincular tu página de Facebook con lnstagram Business y WhatsApp Business desde el administrador de anuncios o Facebook. Luego, podrás seleccionar varias apps al crear anuncios de clic para enviar mensaje.

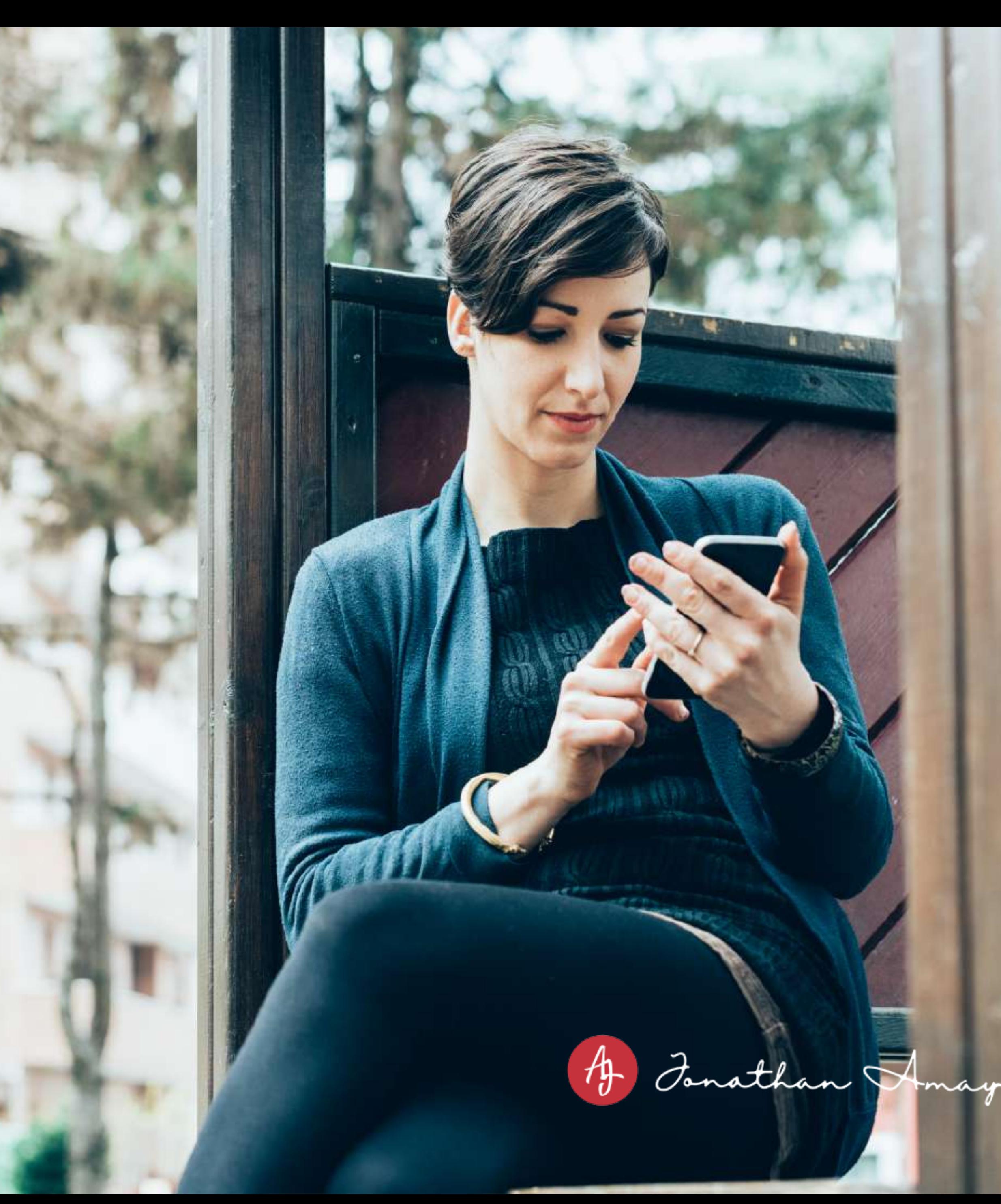

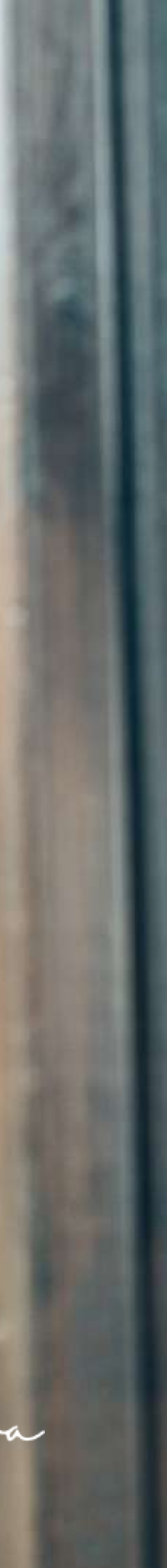

Selecciona el objetivo de interacción en el administrador de anuncios o el objetivo de mensajes al promocionar una publicación desde tu página de Facebook o tu perfil de lnstagram Business. De este modo, le indicarás a nuestro sistema de entrega de anuncios que encuentre a las personas con más probabilidades de iniciar una conversación con tu empresa a través de mensajes.

# **Elige la segmentación de forma estratégica**

#### **Optimiza las campañas para recibir mensajes 5**

Si tienes dudas, usa una segmentación amplia con un tamaño del público de, al menos, un millón. Si es necesario para tu empresa definir una segmentación detallada, selecciona cuidadosamente las palabras clave para no limitar al público en exceso. También puedes activar la segmentación detallada Advantage durante la configuración de la campaña para encontrar públicos adicionales.

# **Define expectativas**

Deja en claro en el contenido del anuncio que, al hacer clic en este, se abrirá un chat con tu empresa. Puedes incluir texto como "Envíanos un mensaje para obtener más información sobre nuestras promociones" y usar un botón de llamada a la acción que diga "Enviar

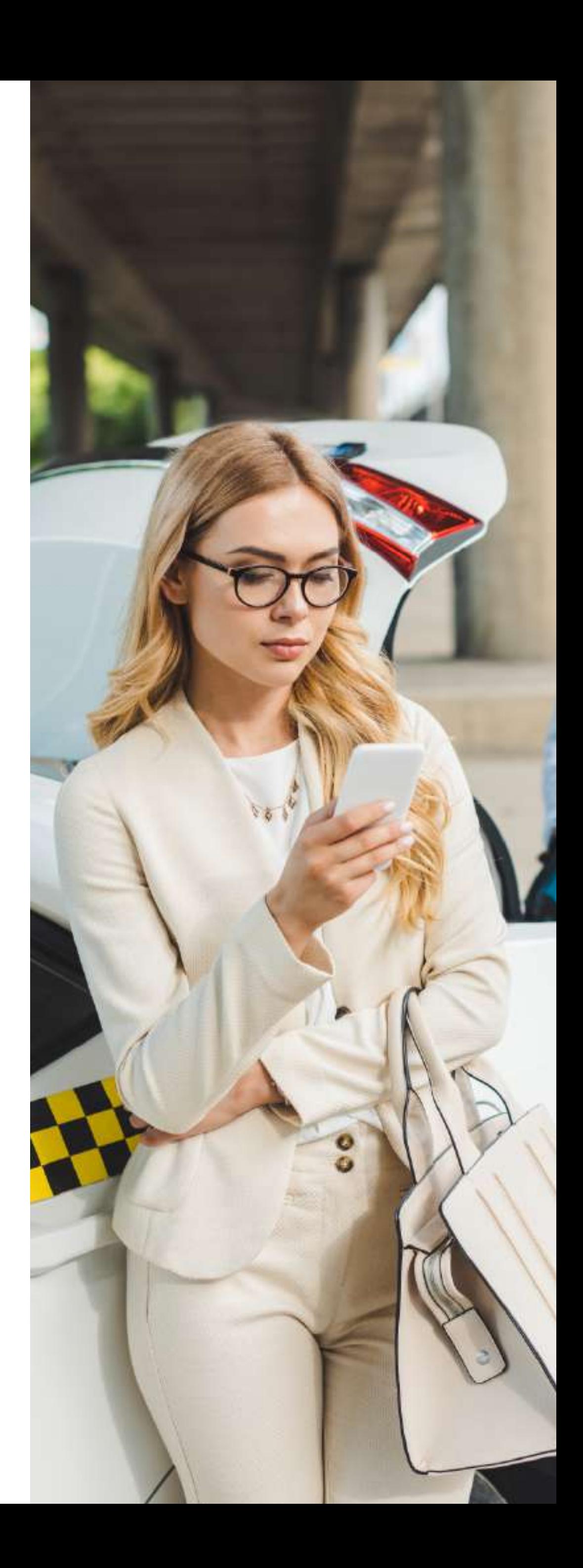

#### **Duración 6**

Permite que una campaña circule durante siete días o más para lograr resultados estables y tener en cuenta las fluctuaciones semanales.

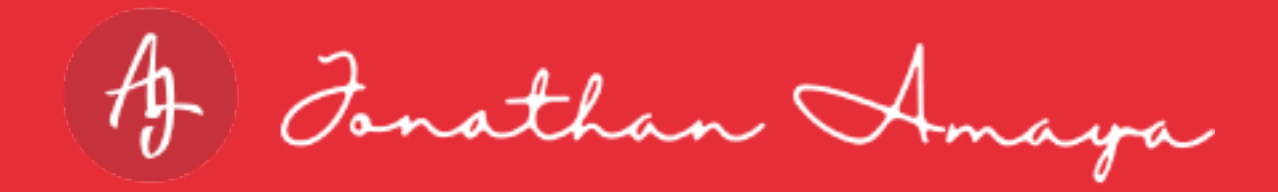

**7**

Selecciona las ubicaciones automáticas o más de tres ubicaciones para sacar el máximo partido a tu presupuesto y asegurarte de que tus anuncios se muestren en todas las tecnologías de Meta.

Usa una combinación de videos e imágenes, y transmite mensajes claros, concisos y enfocados que se alineen con el objetivo de los anuncios, en este caso, clic para enviar mensaje. En el caso de los videos, crea activos verticales, limita su duración a 15 segundos y comunica el mensaje principal durante los primeros tres segundos.

#### **Ubicaciones 9**

## **Contenido 11**

Modifica la configuración de tus anuncios en función de las estadísticas y los resultados que más te importan. Prueba diferentes contenidos de anuncios y experiencias posteriores al clic para descubrir cuál es la mejor combinación para tu empresa. Haz un seguimiento del rendimiento de la campaña en el administrador de anuncios y adapta el mensaje de bienvenida o las respuestas rápidas para conseguir que se inicien más conversaciones.

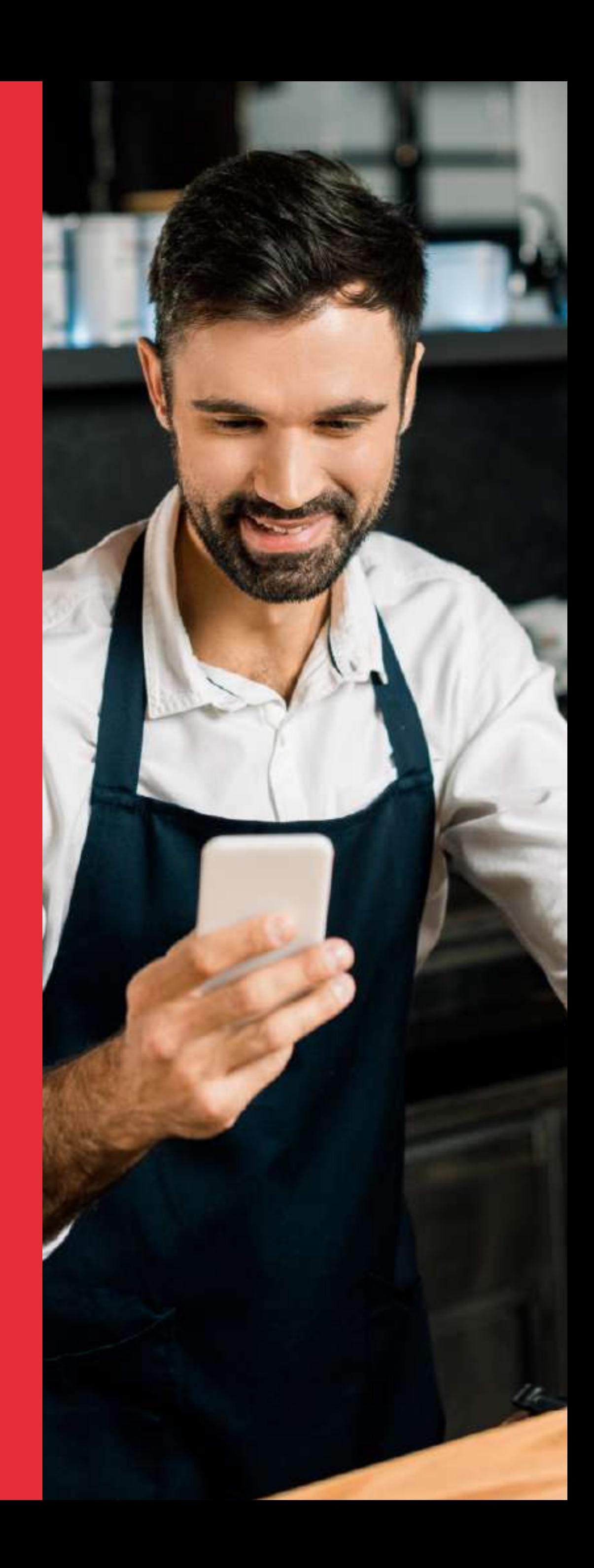

# **Realiza pruebas y optimiza 12**

Con la puja de menor costo, puedes acceder a todas las oportunidades de menor costo a medida que gastas tu presupuesto.

A Fonathan Amaga

### **Puja 10**

Los anuncios de clic para enviar mensaje te permiten encontrar clientes potenciales y conectarte personalmente con ellos en Messenger, WhatsApp o lnstagram para realizar lo siguiente:

Los anuncios de clic a Messenger específicamente ofrecen el beneficio adicional de un flujo automatizado de preguntas y respuestas, cuyo fin es ayudar a las empresas a calificar a los clientes potenciales a gran escala.

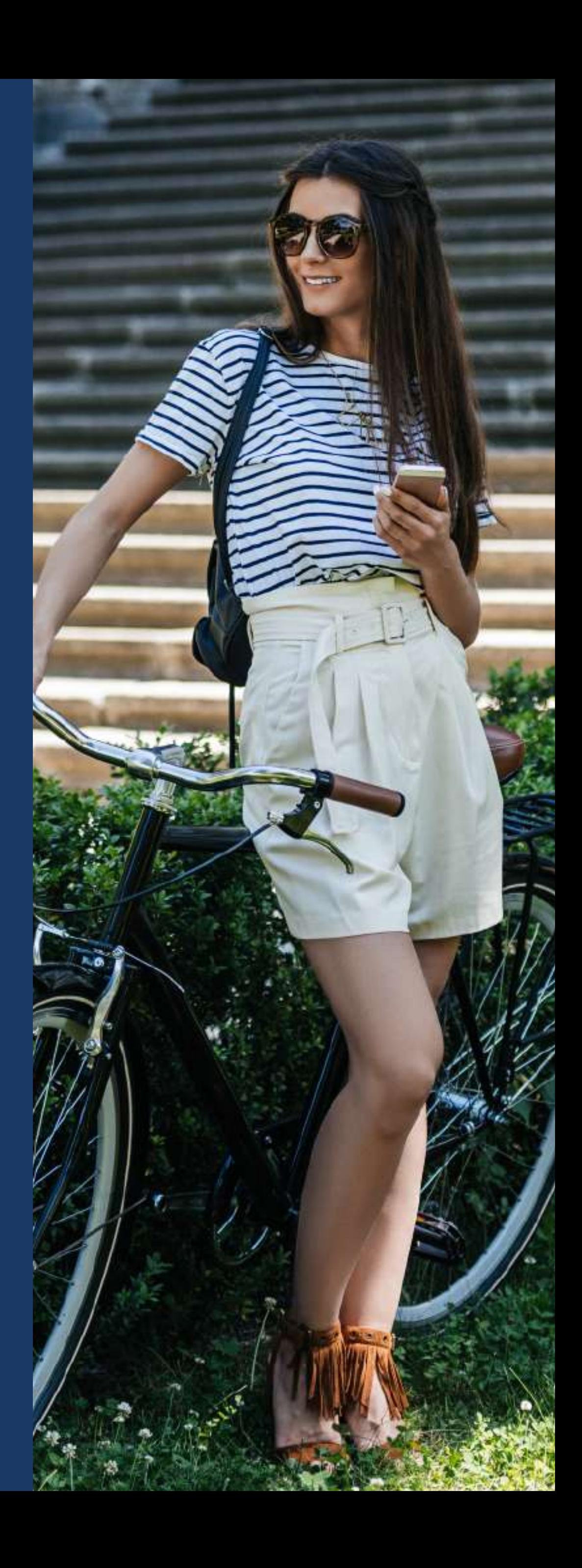

**74 De las personas encuestadas en 2020 que<br>descubrieron nuevas marcas o productos<br>online lo hicieron en tecnologías de Meta.** descubrieron nuevas marcas o productos online lo hicieron en tecnologías de Meta.

- Animarlos a ponerse en contacto a través de la app de mensajes que prefieran.
- Ampliar tus listas de contacto de clientes para promocionar ofertas, eventos, newsletters y mucho más.
- **•** Forjar relaciones al responder preguntas, proporcionar presupuestos y mucho más.

# **Encuentra nuevos clientes potenciales**

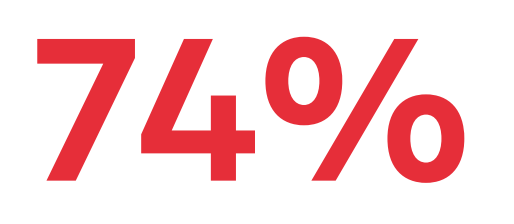

La generación de clientes potenciales es el proceso de identificar posibles clientes y afianzar su interés en tus productos o servicios. La generación de clientes potenciales te permite llegar a posibles clientes nuevos apenas inician su proceso de compra y obtener más información sobre ellos. De este modo, puedes generar confianza, establecer una relación y afianzar su interés en lo que ofreces hasta que estén preparados para realizar una compra.

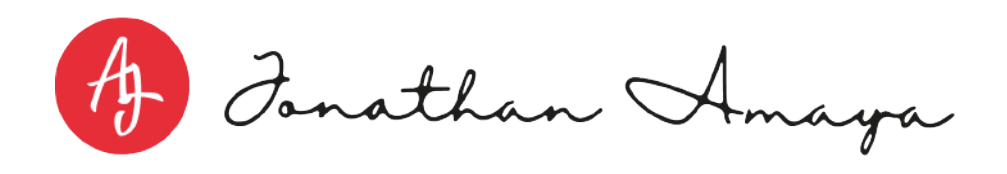

# **Genera y califica clientes potenciales con anuncios de clic para enviar mensaje**

#### **Indica con claridad los próximos pasos** B

Puedes generar y calificar clientes potenciales en Messenger, Instagram y WhatsApp si eliges uno o más de estos destinos al configurar los anuncios. Responde rápidamente a los clientes potenciales que inician una conversación con tu empresa y comparte artículos por chat de tu catálogo en WhatsApp o de tu tienda en Instagram para guiar a los clientes de la consideración a la compra.

A) Fonathan Amaya

#### **Haz un seguimiento de la conversación** (鬼)

### **Prácticas recomendadas**

Deja en claro a los clientes potenciales qué pasará a continuación, por ejemplo, quién les responderá, y no olvides preguntarles qué canal prefieren.

Usa las respuestas rápidas de WhatsApp y las respuestas guardadas de Instagram y Messenger para responder rápidamente a las preguntas que te hagan sobre tus productos o servicios.

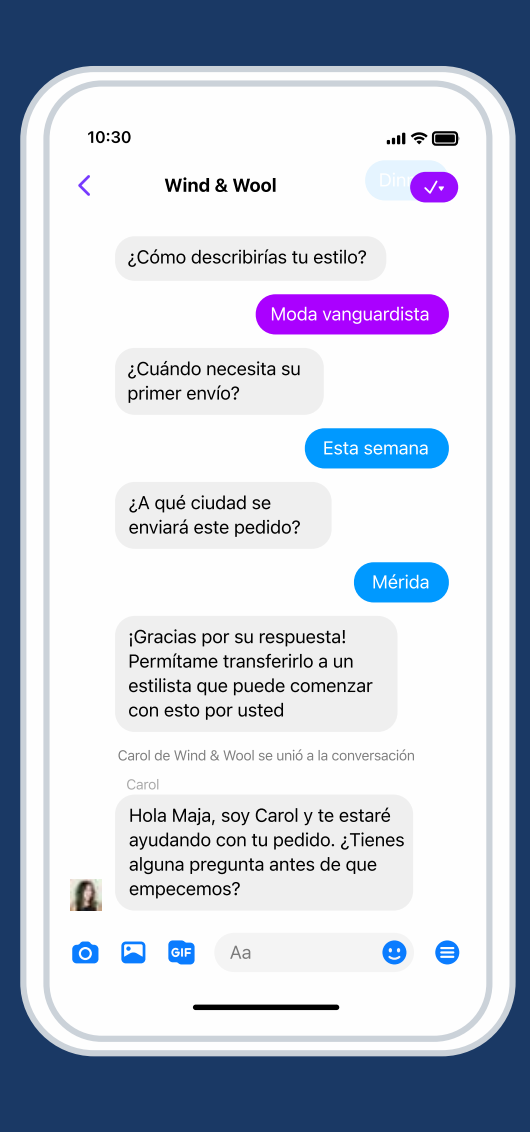

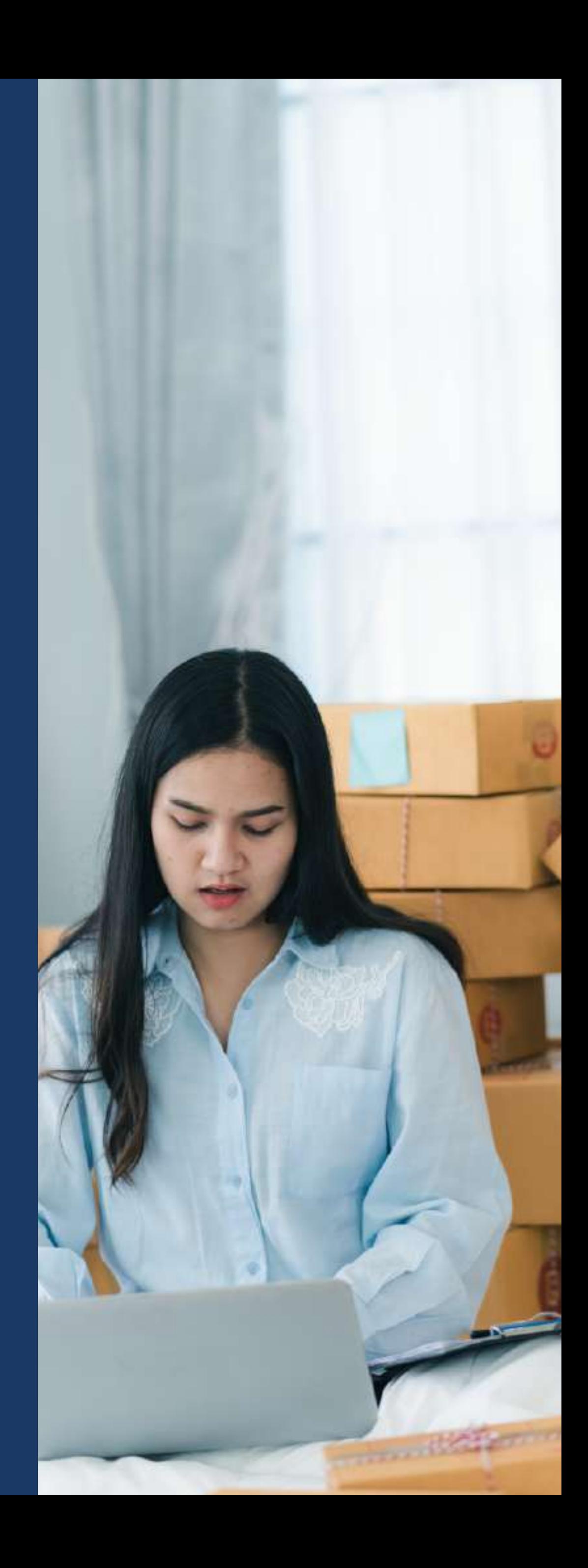

#### **Experiencia del cliente**

Los anuncios de clic a Messenger se muestran en Facebook, lnstagram y Messenger, y dirigen a los consumidores a una conversación de Messenger con la empresa.

#### **Flujo de generación de clientes potenciales**

Elabora un flujo de generación de clientes potenciales con hasta diez preguntas para calificarlos o descalificarlos.

#### **Recordatorios**

Envía recordatorios automáticamente en un plazo de 24 horas a las personas que no hayan completado el flujo.

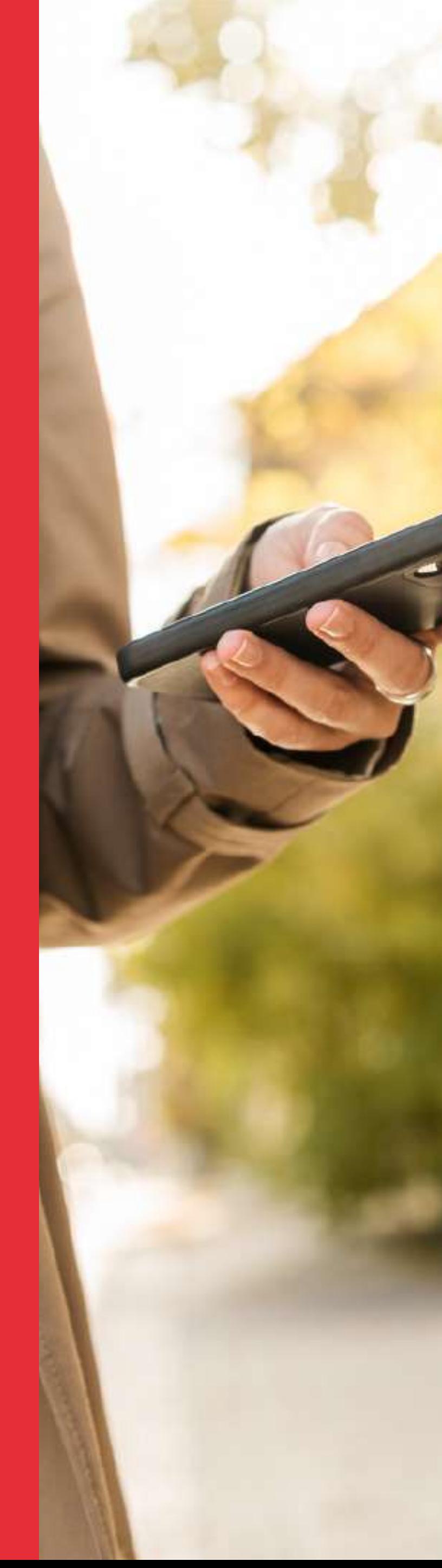

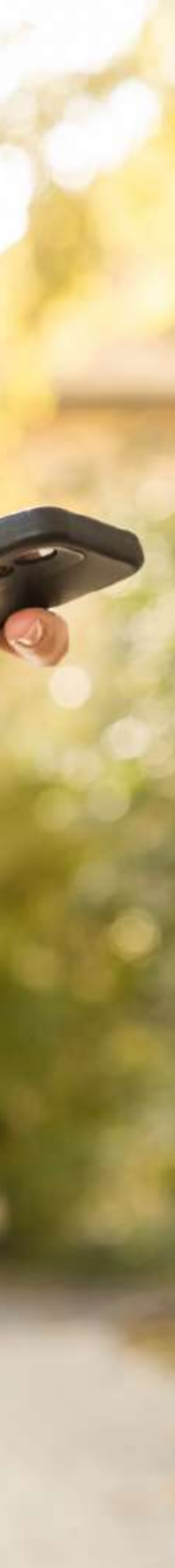

# **Genera y califica clientes potenciales con anuncios de clic a Messenger**

Si quieres ampliar tu estrategia de generación de clientes potenciales, Messenger es la plataforma ideal para encontrar nuevos contactos y comunicarte con ellos de un modo personal a través de una experiencia conversacional con muchas funciones. Los anuncios de generación de clientes potenciales de Messenger dirigen a estos a un flujo automatizado de preguntas y respuestas que puede personalizarse según las necesidades de la empresa. Puedes usar estas preguntas para descalificar a los clientes potenciales que no sean adecuados para tu empresa.

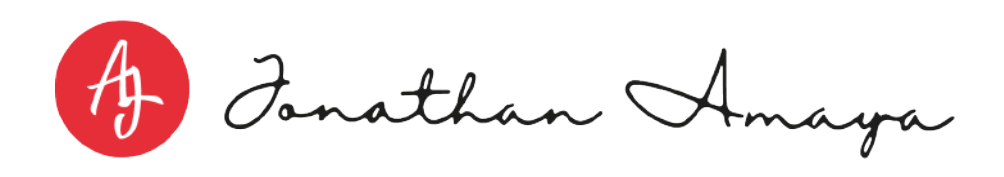

# **Este flujo consta de tres partes:**

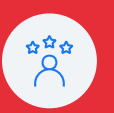

#### **Optimiza la entrega de anuncios**

Selecciona el objetivo de clientes potenciales para la campaña y las apps de mensajes para la conversión. De esta forma, Meta podrá optimizar la entrega de los anuncios y mostrarlos a las personas con más probabilidades de responder a tu empresa.

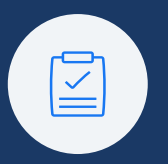

#### **Integra tu CRM**

 $\bigoplus$ 

長

Selecciona el objetivo de clientes potenciales para la campaña y las apps de mensajes para la conversión. De esta forma, Meta podrá optimizar la entrega de los anuncios y mostrarlos a las personas con más probabilidades de responder a tu empresa.

*Las empresas que respondieron los mensajes en un plazo de cinco horas establecieron 5,9 veces más conversaciones valiosas con clientes en promedio, en comparación con las que no lo hicieron*

*Fuente: datos de Meta para empresas de Asia-Pacifico, Europa, Oriente Medio y África, Latinoamérica y Norteamérica, de julio a septiembre de 2022.*

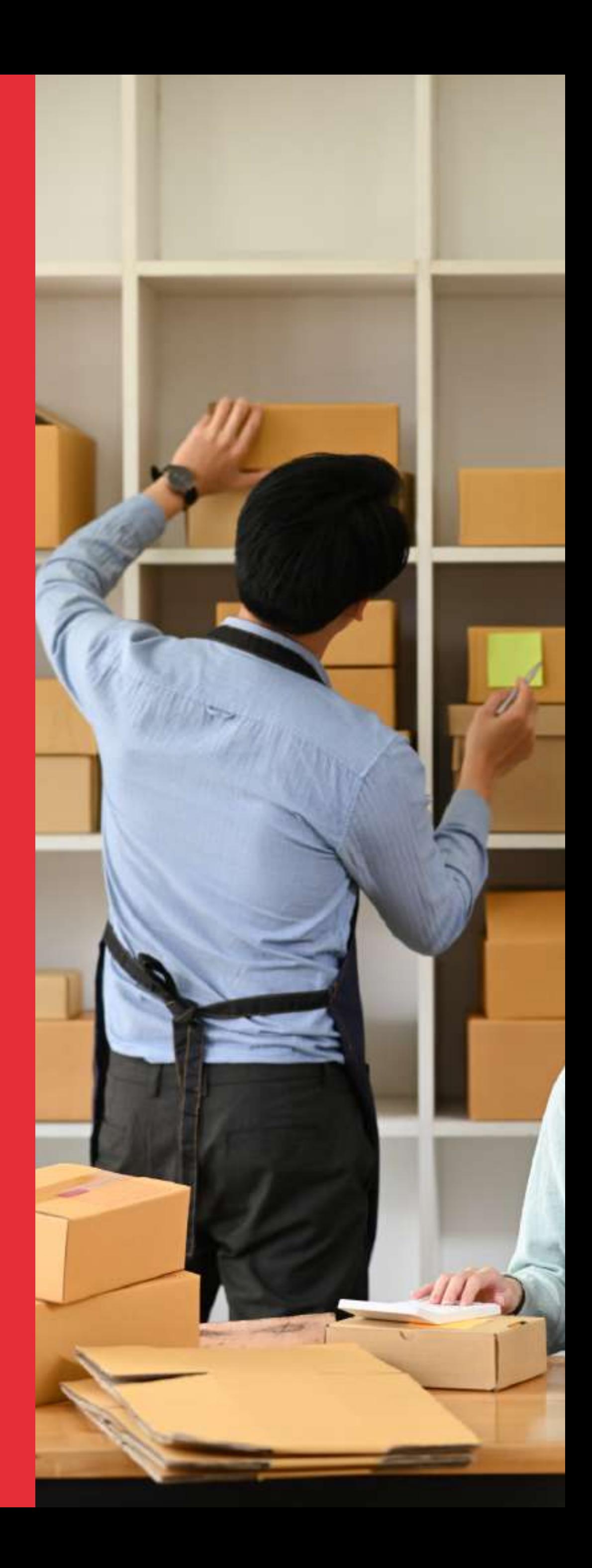

#### **Haz un seguimiento en Messenger**

No olvides realizar un seguimiento de los clientes potenciales que completaron el flujo de preguntas y respuestas en Messenger.

#### **Usa preguntas clasificatorias**

Crea una plantilla de mensaje con preguntas que permitan calificar o descalificar a los clientes potenciales. Ten en cuenta distintos criterios, como dónde ofreces tus servicios o realizas entregas, qué opciones pueden personalizar los clientes y para quién compran tus clientes

(A) Fanathan Amaya

### **Prácticas recomendadas**

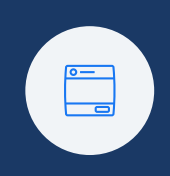

### **Prácticas recomendadas**

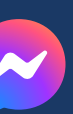

## **Messenger**

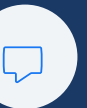

### **Fomenta la fidelidad de los clientes**

Crea un pedido que los clientes deban confirmar en Messenger antes de enviar la factura de la venta o la confirmación de la reserva en una conversación.

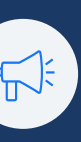

### **Usa la función de actividades de la bandeja de entrada**

Haz un seguimiento del historial de interacción con los clientes en nuestra familia de apps con las funciones de actividades en la bandeja de entrada de Meta Business Suite para mantenerte organizado.

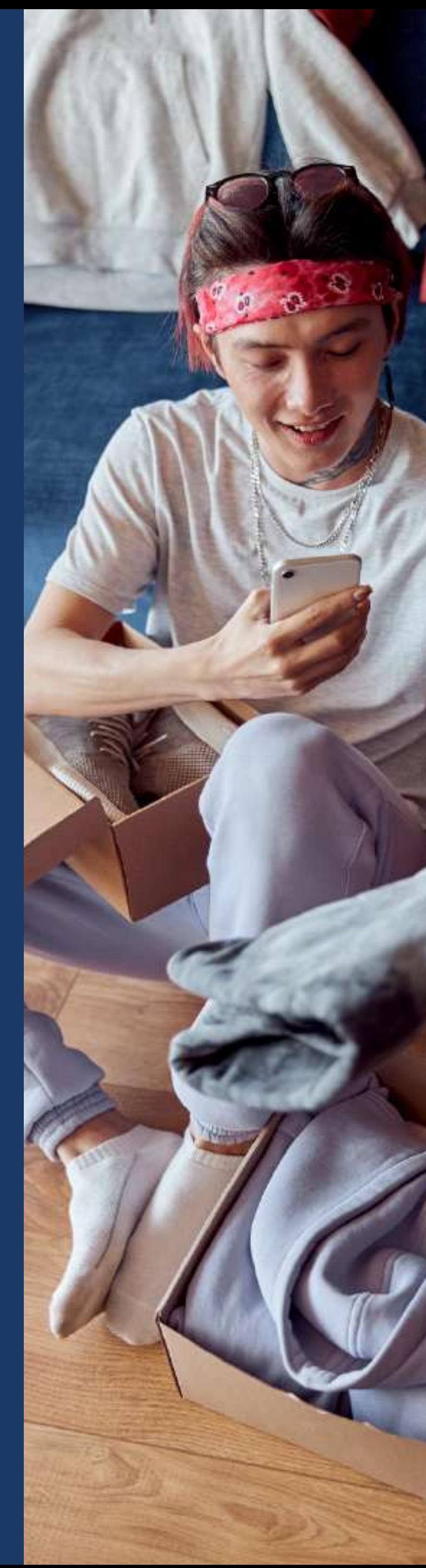

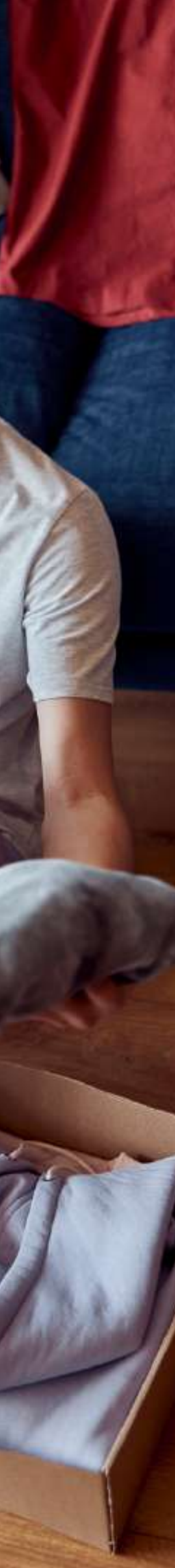

- **•** Fidelizar a tus clientes con ofertas exclusivas y experiencias de la marca únicas
- **•** Recomendar productos y proporcionar una experiencia de compra personalizada.
- Volver a interactuar con los clientes con facilidad.

(A) Fonathan Amaya

# **Consigue más clientes online**

Los anuncios de clic para enviar mensaje te permiten proporcionar la experiencia de compra en la tienda que las personas buscan en Messenger, lnstagram y WhatsApp. Conéctate con las personas directamente donde ya pasan su tiempo para realizar lo siguiente:

### **Prácticas recomendadas**

# **App de WhatsApp Business**

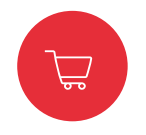

#### **Completa tu perfil de empresa**

Genera credibilidad entre los clientes nuevos y comparte información útil contus clientes.

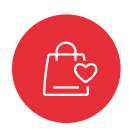

#### **Crea un catálogo**

Exhibe tus productos y servicios, y simplifica la experiencia de compra de tus clientes al compartir artículos de tu catálogo directamente por WhatsApp. También puedes mostrar productos de tu catálogo en el contenido de tus anuncios creando anuncios de clic a WhatsApp desde la app de WhatsApp Business.

#### **Ofrece una experiencia de compra con asesoramiento**

Comunícate directamente con los clientes para responder sus preguntas y hacer recomendaciones sobre los productos. Comparte enlaces a artículos de tu catálogo o dirige a las personas al carrito para ayudarlas a finalizar sus pedidos.

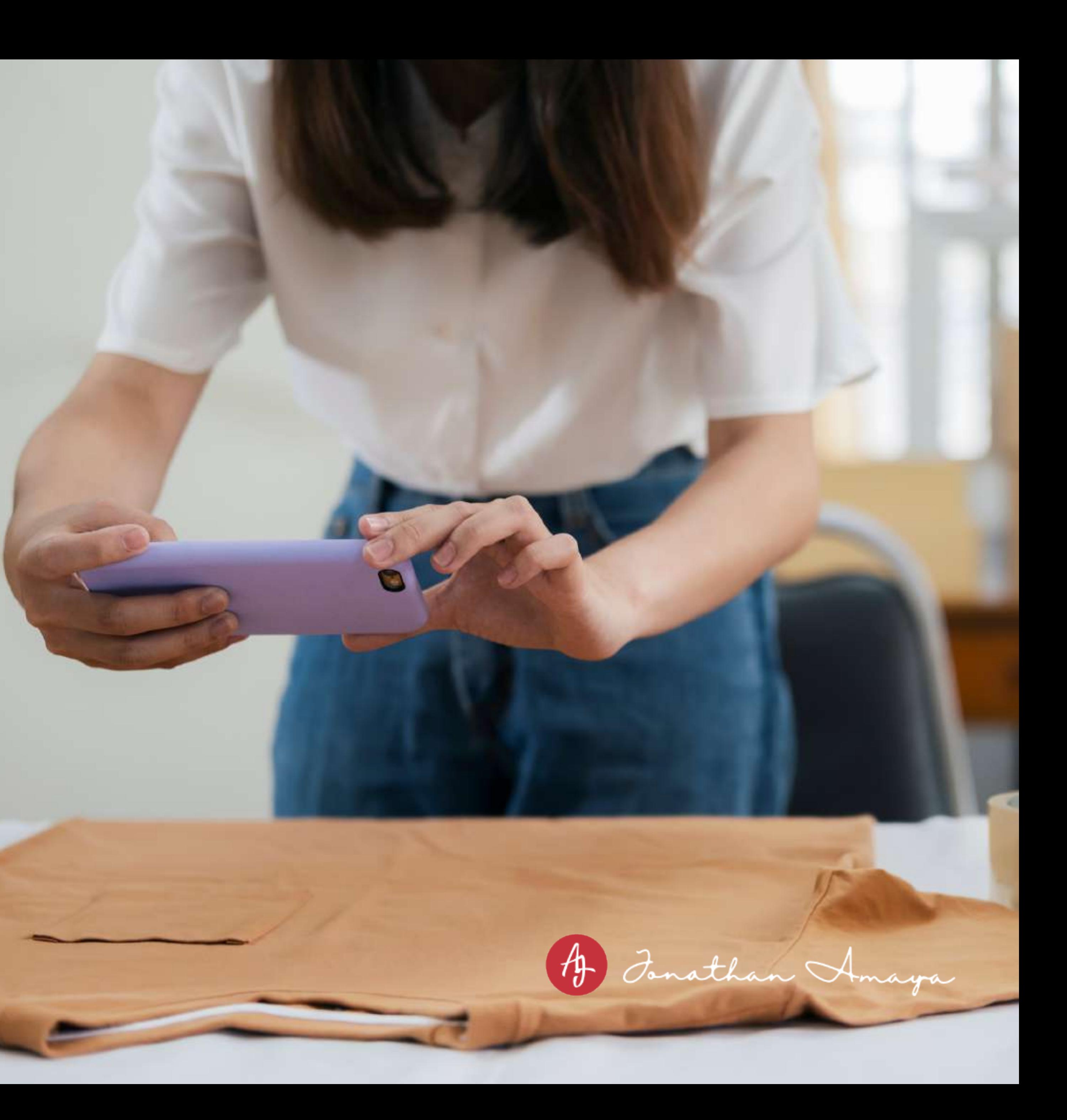

*NOTA: Este producto se encuentra en fase de prueba y estará disponible para todas las cuentas de lnstagram Business en 2023*

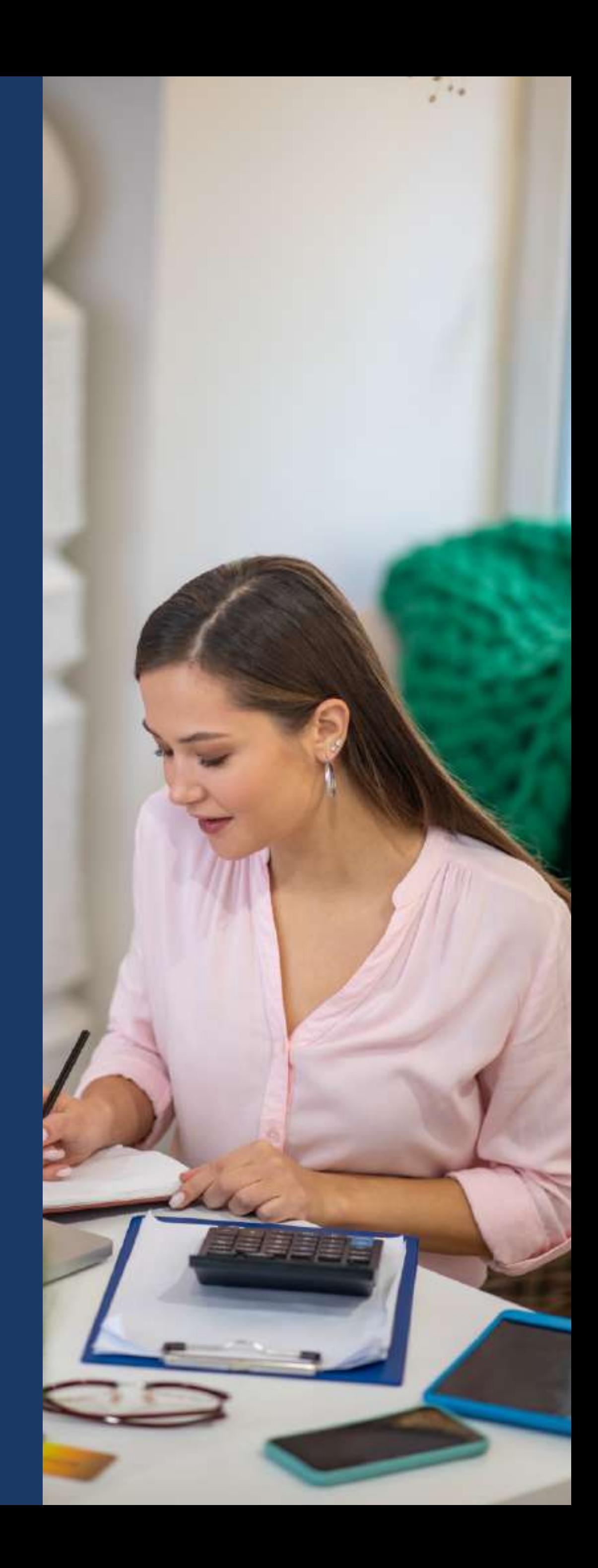

### **Prácticas recomendadas**

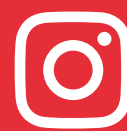

# **Instagram Direct**

#### **Reduce la fricción durante el proceso de compra**

Ofrece una experiencia de compra guiada a través de conversaciones individuales o dirige a las personas a una tienda o un sitio web. Si tienes una tienda en lnstagram, puedes crear un anuncio promocionando una publicación que incluya etiquetas de productos. Asegúrate de animar a las personas a enviarte mensajes en el texto del anuncio y con botones de llamada a la acción.

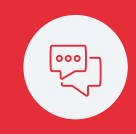

#### **Optimiza las campañas para recibir mensajes**

Selecciona el objetivo de recibir más mensajes cuando promociones una publicación. Este tipo de anuncio anima a las personas que podrían estar interesadas en tu empresa a chatear contigo en lnstagram.

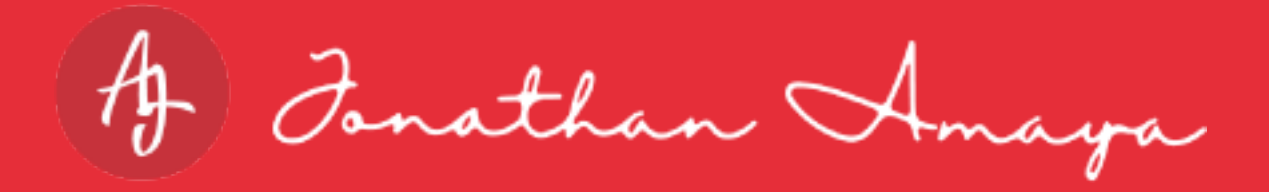

### **Usa reservas de citas**

Convierte una conversación con un cliente en una cita con la función de citas de lnstagram. Programa y administra reservas de citas, envía recordatorios automáticos de las citas y proporciona una experiencia de reserva fluida a los clientes, todo en la misma conversación.

### **Prácticas recomendadas**

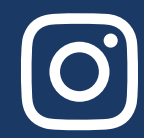

# **Consulta los resultados**

### **Administra tus chats**

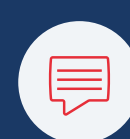

Cuando las personas comiencen a enviarte mensajes, aplica estos consejos para hacer un seguimiento de las conversaciones más importantes para tu empresa.

> Revisa las estadísticas de los anuncios en las pestañas "Estadísticas" o "Herramientas publicitarias" en tu perfil de empresa de lnstagram o haciendo clic en "Ver estadísticas" en la publicación que promocionaste para evaluar el rendimiento de tus anuncios.

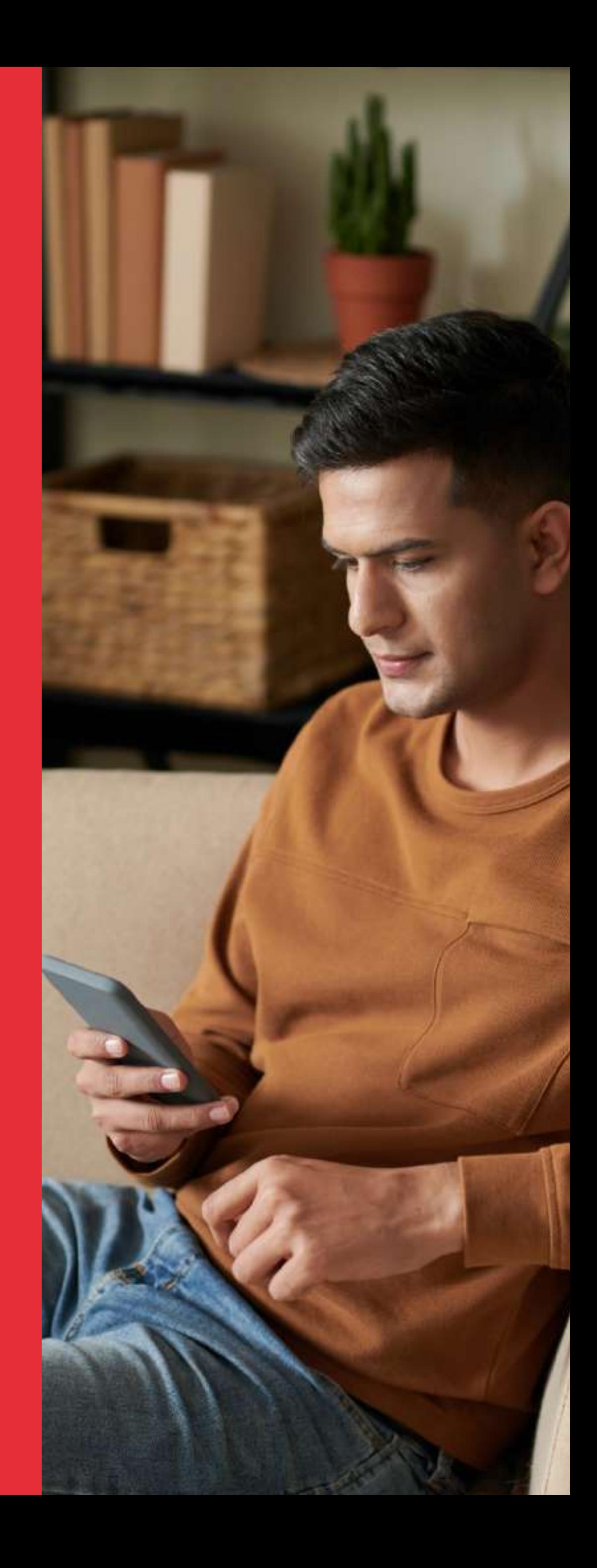

Mantén los mensajes importantes en la pestaña "Principal".

Para los mensajes que mirarás en otro momento, usa la pestaña "General".

Marca los chats más relevantes para tu empresa.

Controla las notificaciones que recibes por los mensajes no leídos en la configuración.

(A) Fonathan Amaya

# ¿QUÉ ESPERAS PARA DAR EL PRÓXIMO PASO?

Contáctate ahora mismo con uno de nuestros Promotores de Experiencias para recibir una consultoría gratuita y empezar a potencializar con nuestra ayuda a tu negocio.

+(57) 302 575 57 47

info@grupoajl.com

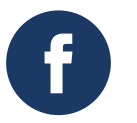

@jonathanamayal

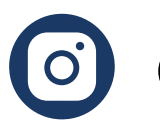

@jonathanelconsultor

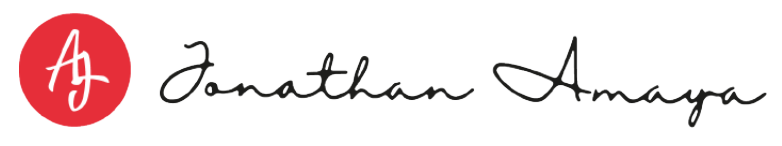

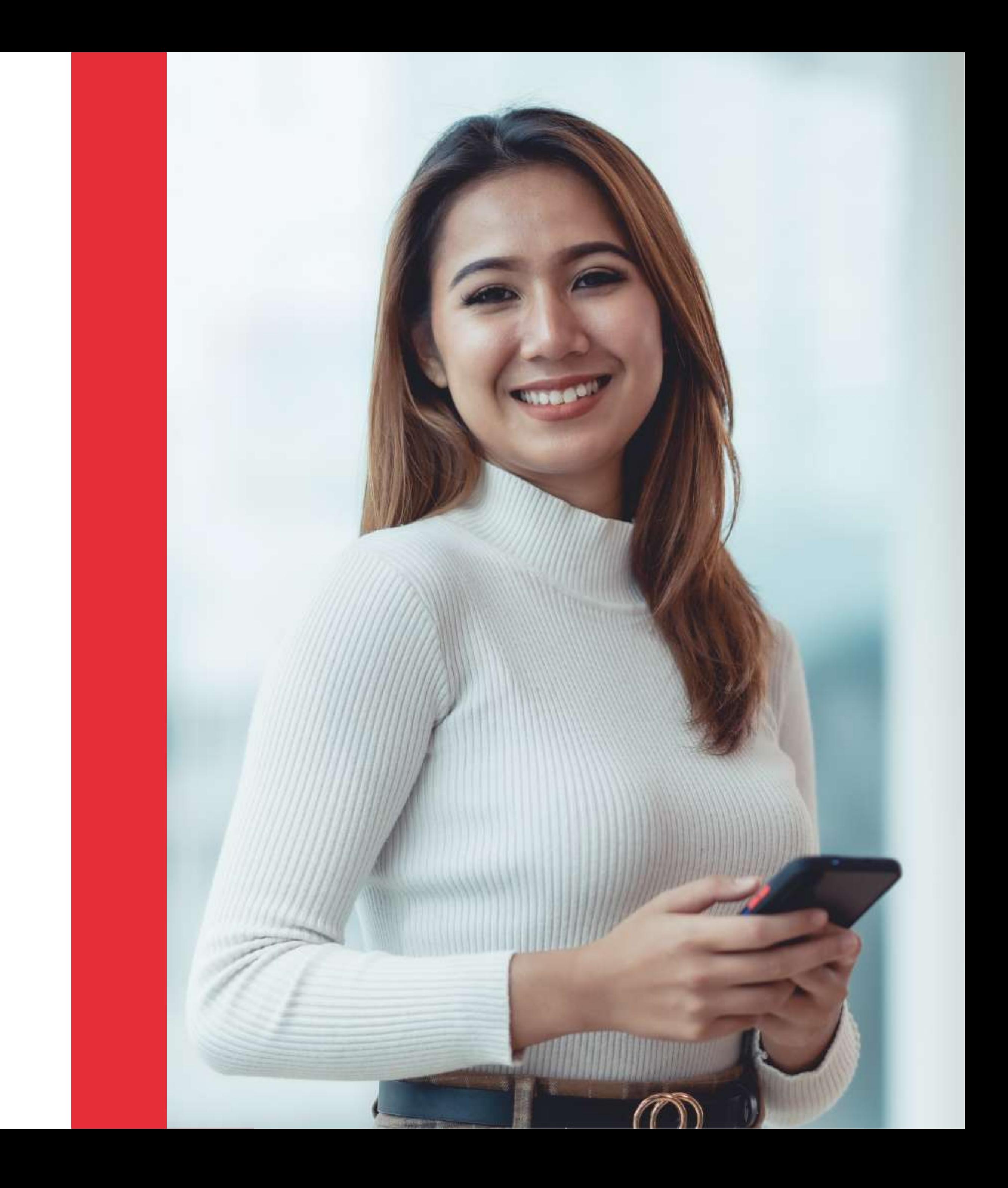

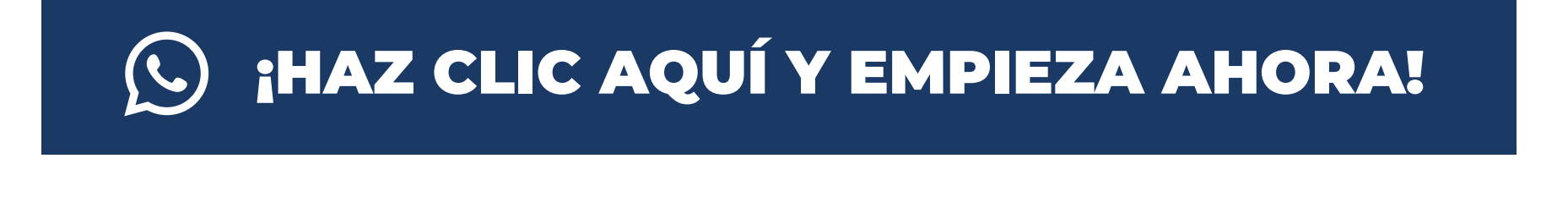

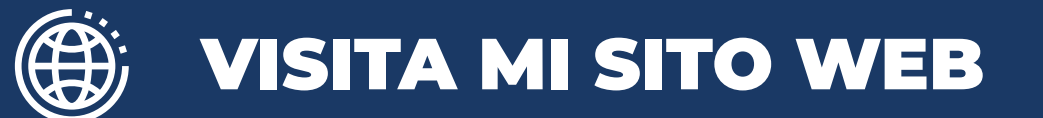

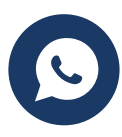

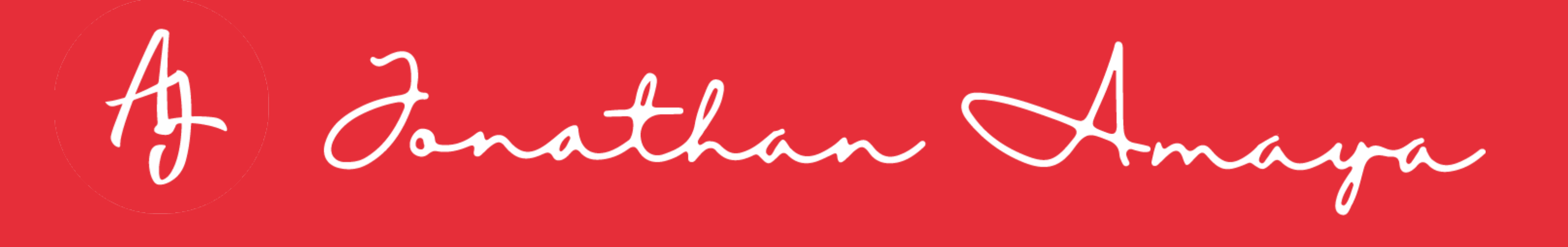